### **Использование средств MS Office для создания электронного учебника**

# Средства MS Word

- Подготовка материала (текстов, иллюстраций)
- Формирование гипертекстового документа (создание внутренних и внешних ссылок)
- Сохранение документов в формате html
- Создание тестов с помощью VBA

### Подготовка материала

- Размещение элементов документа согласно логики учебного материала
- Форматирование
- Добавление графики, мультимедиа

### Формирование гипертекстового документа

- создание на основе заголовков разного уровня автоматического оглавления,
- вставка в документ сносок,
- вставка в документ закладок,
- 
- создание внутренних гиперссылок,
- 
- 
- создание внешних гиперссылок.

#### Сохранение документов в формате html

Для сохранения файла в формате вебстраницы достаточно выполнить команду

**Файл \ Сохранить как веб-страницу**

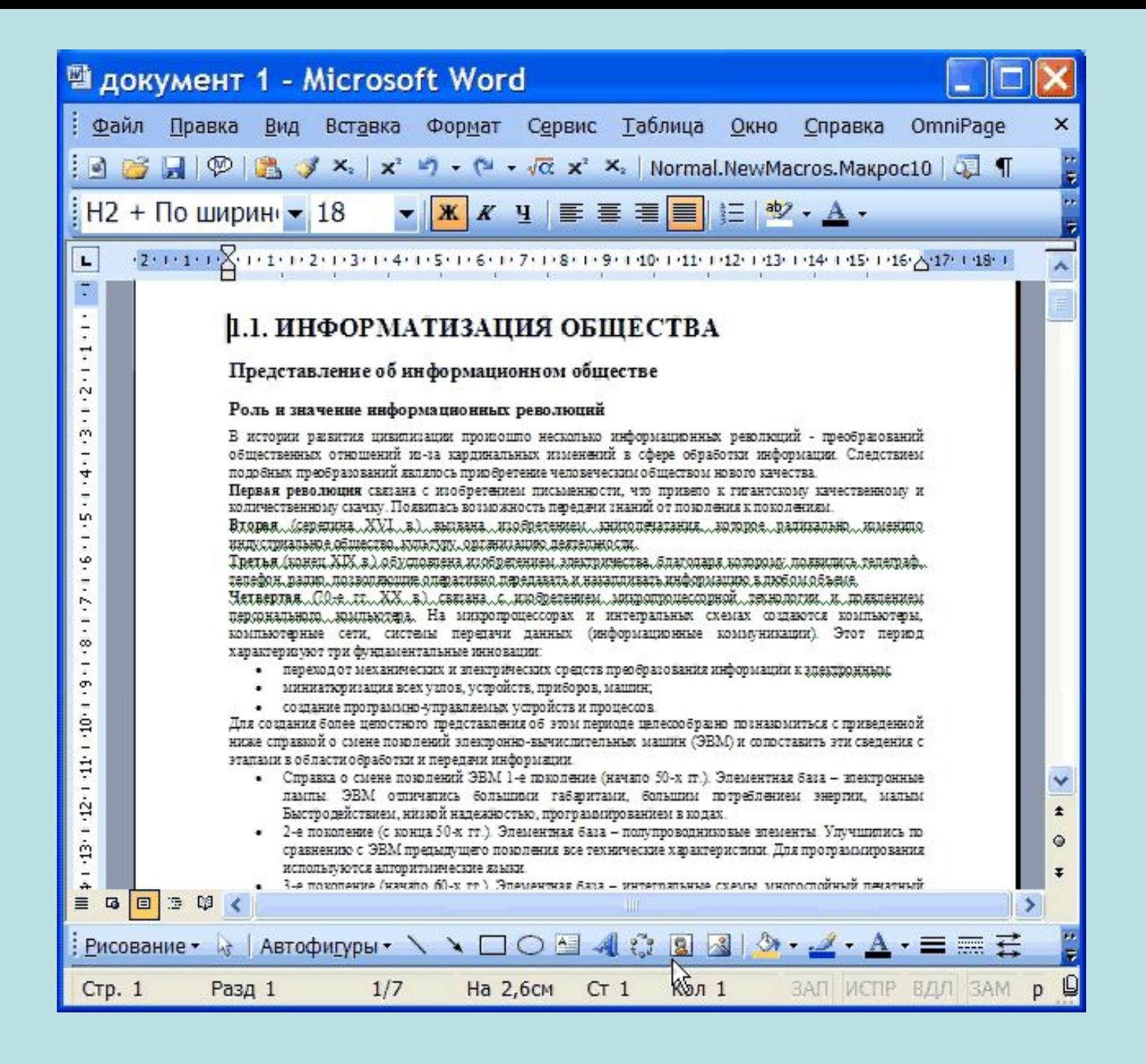

#### Создание тестов с помощью VBA

VBA (Visual Basic for Application) – встроенный в MS Office язык программирования

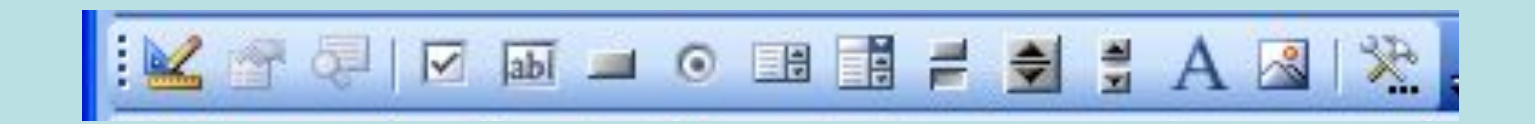

#### **управления**

# Элементы управления размещены на панели инструментов **Элементы**

### Элементы управления

#### Основные элементы управления

- $\circ$ • переключатель,
- флажок,
- E • список,
- $\overline{\left| \mathrm{ab}\right| }$ • текстовое поле,
- кнопка

#### Проектирование теста

После добавления элементов управления с ними можно работать как с графическими объектами.

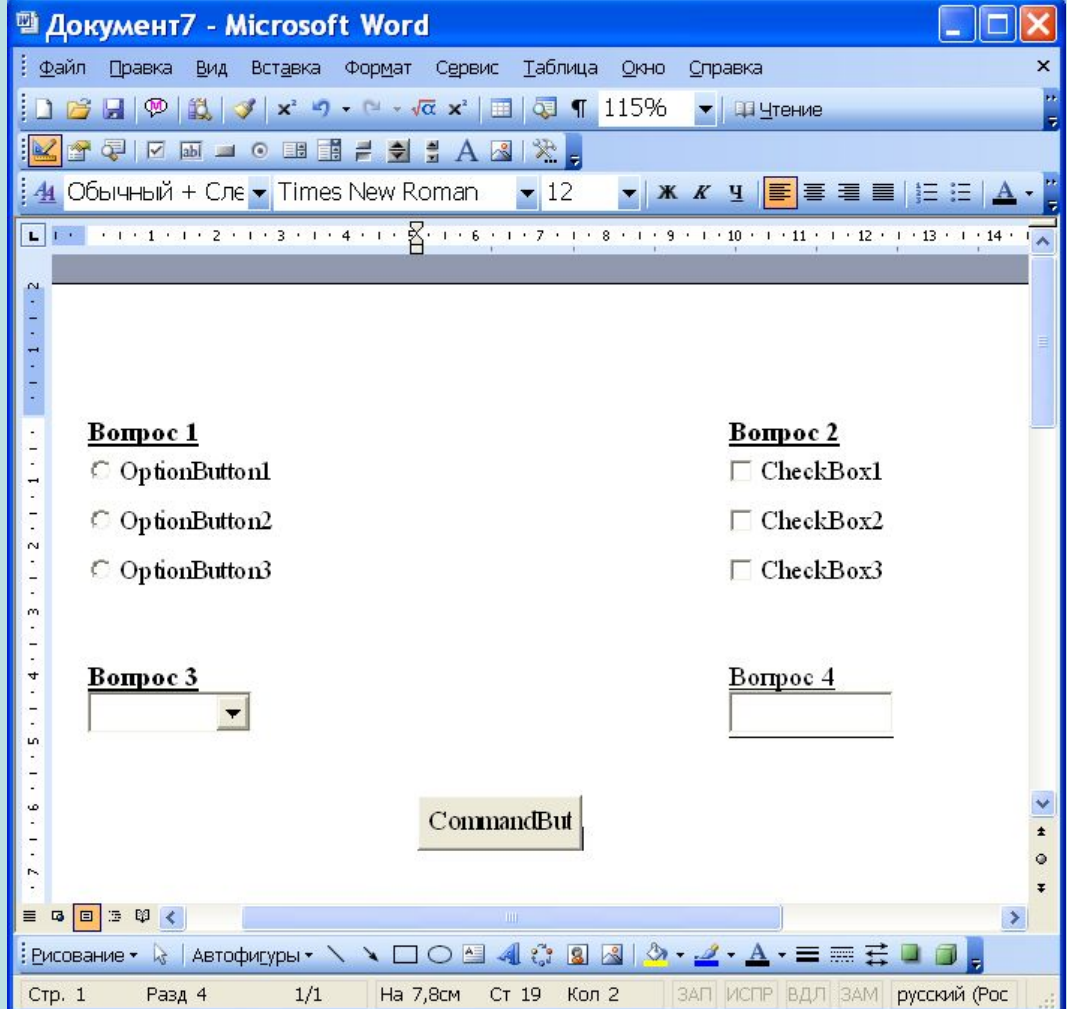

## Изменение свойств элементов управления

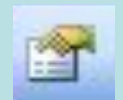

Кнопка Свойства панели инструментов Элементы управления

Окно свойств объекта OptionButton1

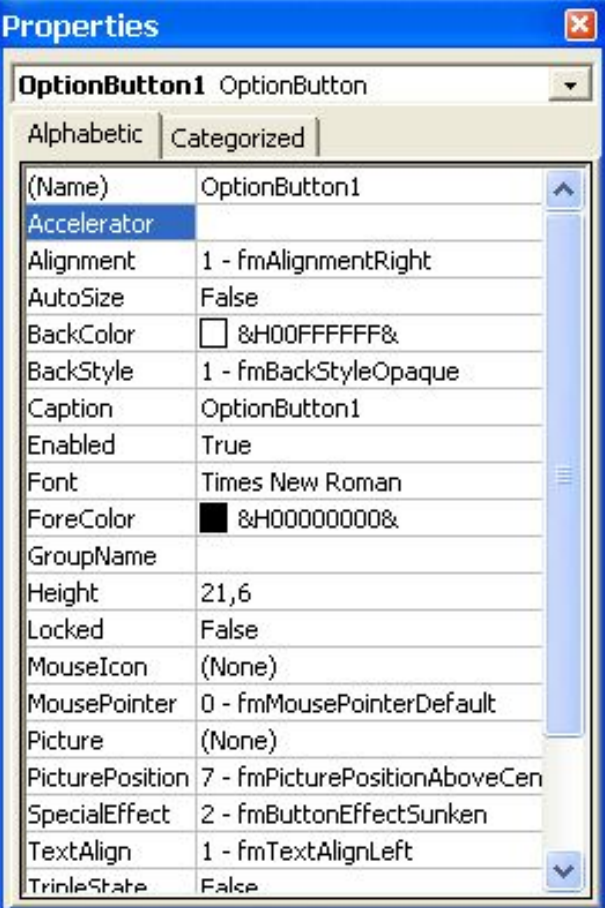

Свойства элементов RadioButton и CheckBox

**Name –** имя элемента, **Caption** – комментарии рядом с переключателем, **GroupName** - имя группы (свойственно для RadioButton), **Value** - состояние элемента включено/выключено (значение true соответствует включенному элементу, false - отключенному).

#### Свойства элемента TextBox

**Name –** имя элемента, **Text** - текст внутри элемента

### Свойства элемента ComboBox

Созданный элемент ComboBox не заполнен, чтобы добавить в него пункты необходимо использовать VBA:

> Private Sub Document\_Open() ComboBox1.AddItem "вариант1" ComboBox1.AddItem "вариант2" ComboBox1.AddItem "вариант3" End Sub

## Запуск редактора VBA

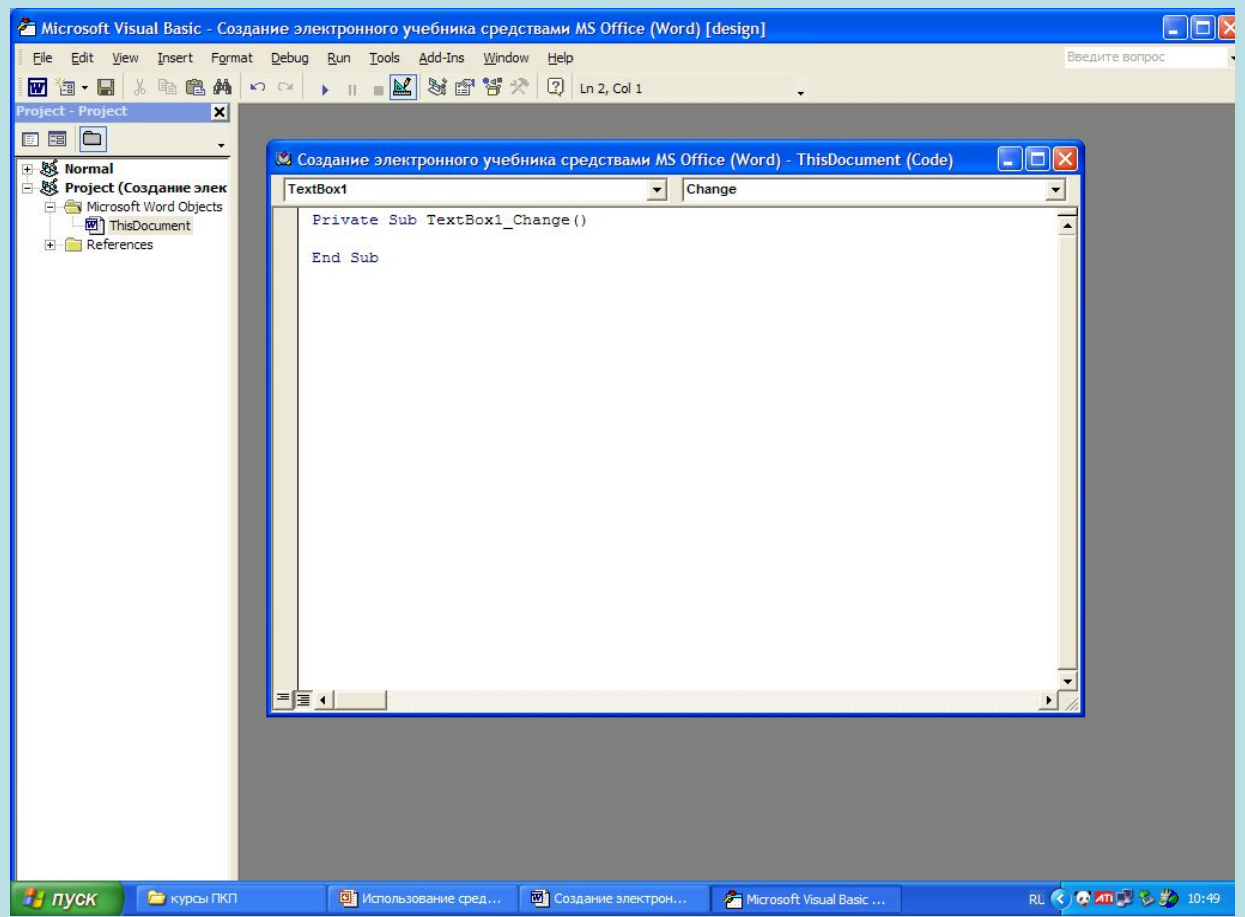

## Обработка события нажатия на кнопку

```
Private Sub CommandButton1 Click()
Dim sum
sum = 0If OptionButton1.Value = True Then sum = sum + 1
If CheckBox2.Value = True And CheckBox3.Value = True Then sum = sum +1If ComboBox1.ListIndex = 1 Then sum = sum + 1
If TextBox1.Text = "правильный" Then sum = sum + 1
MsgBox "Вы набрали " & Str(sum) & " балл(ов)", , "Результат"
End Sub
```
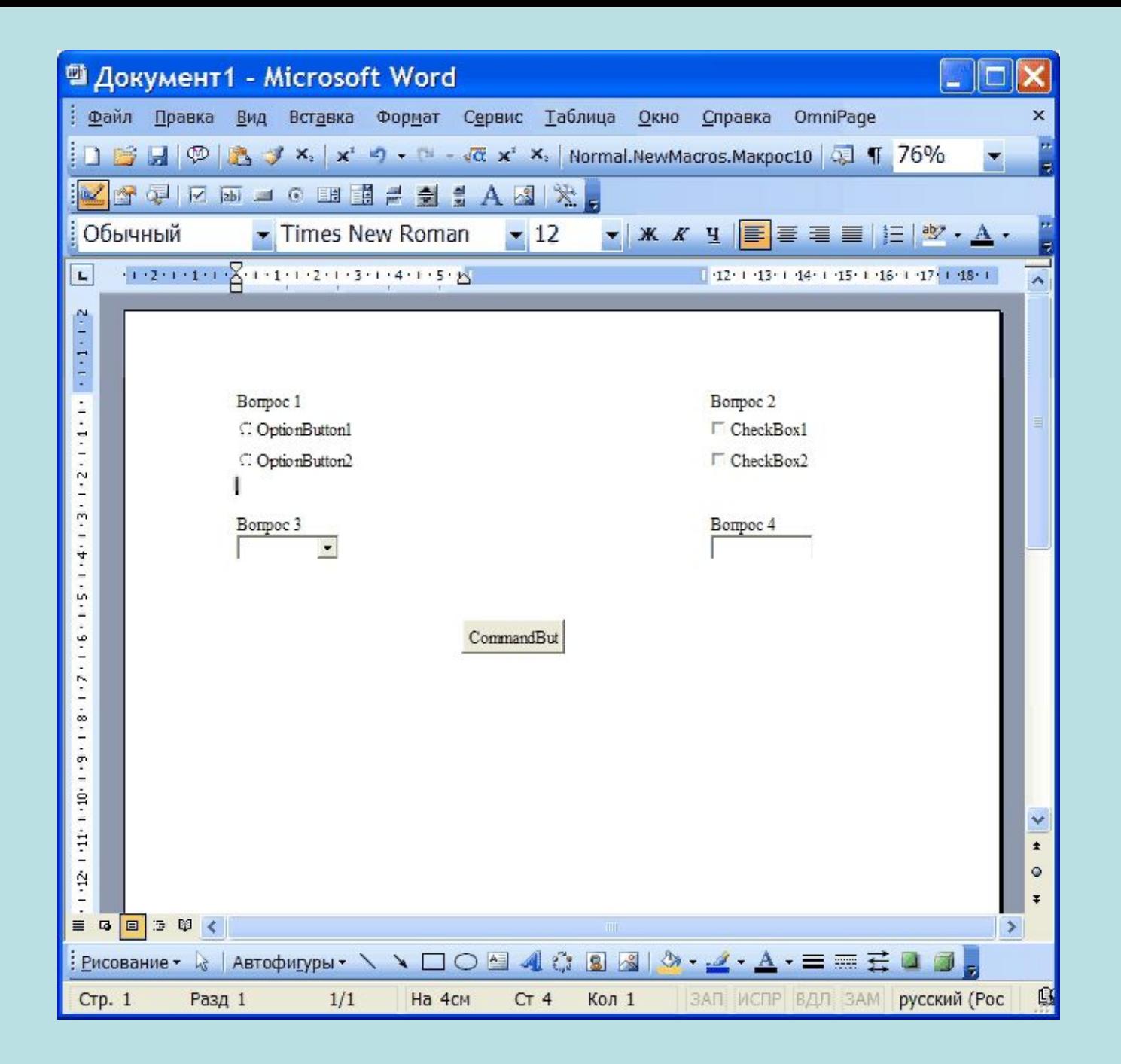

# Средства MS Excel

- Подготовка таблиц
- Подготовка диаграмм
- Создание тестов

### Пример теста

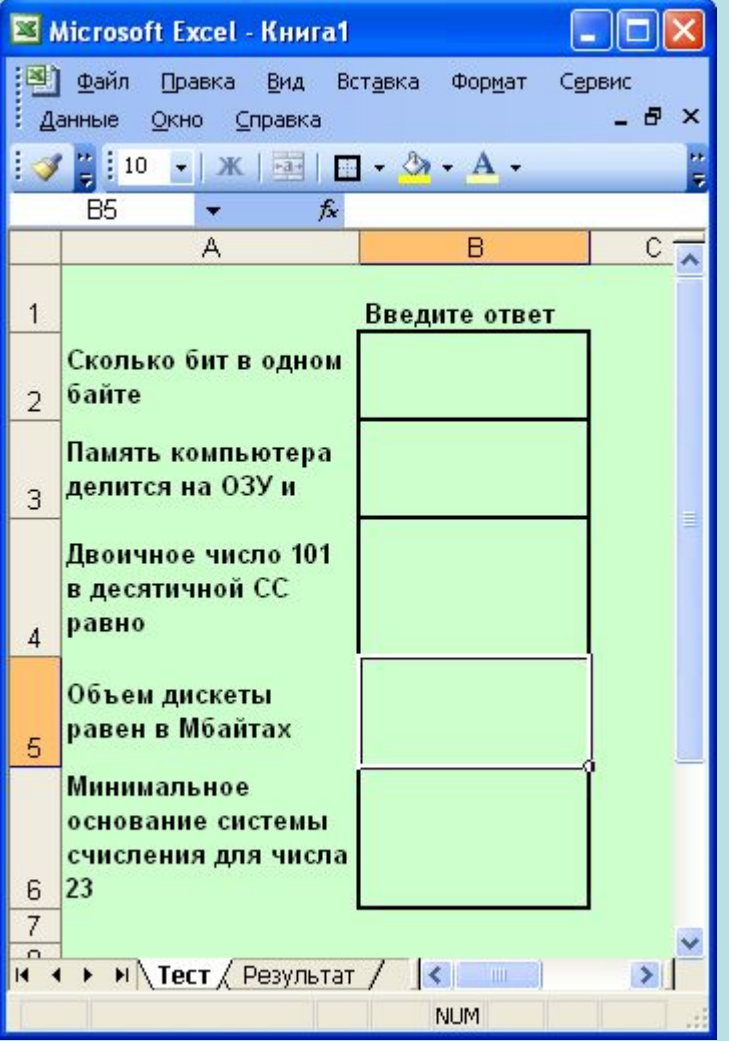

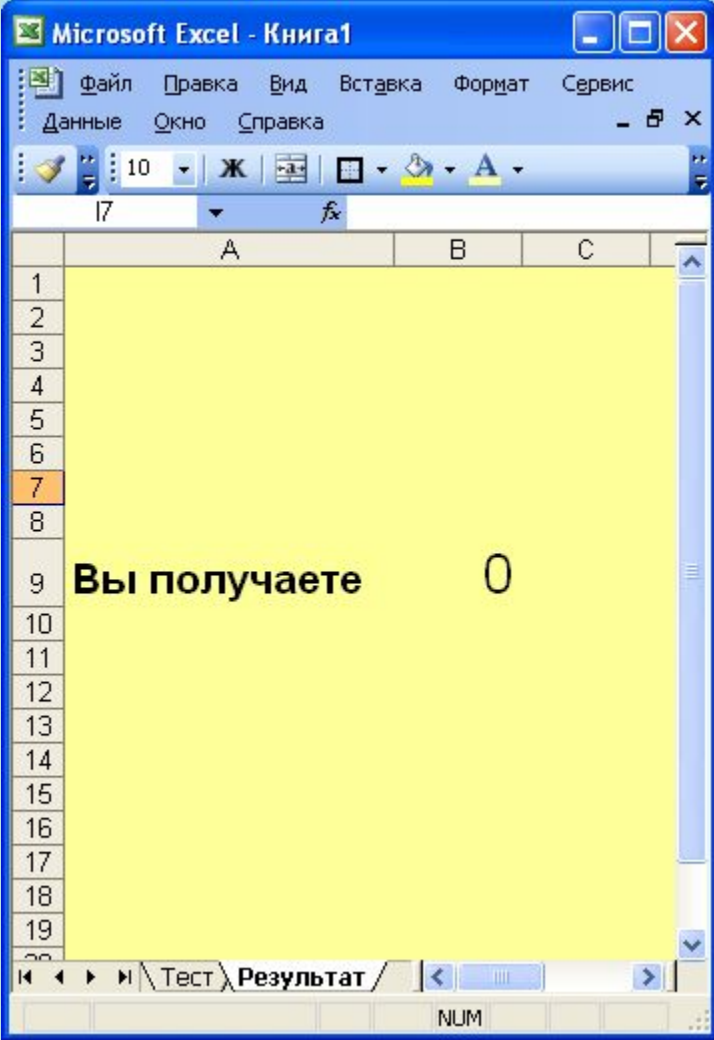

#### Тест после выполнения

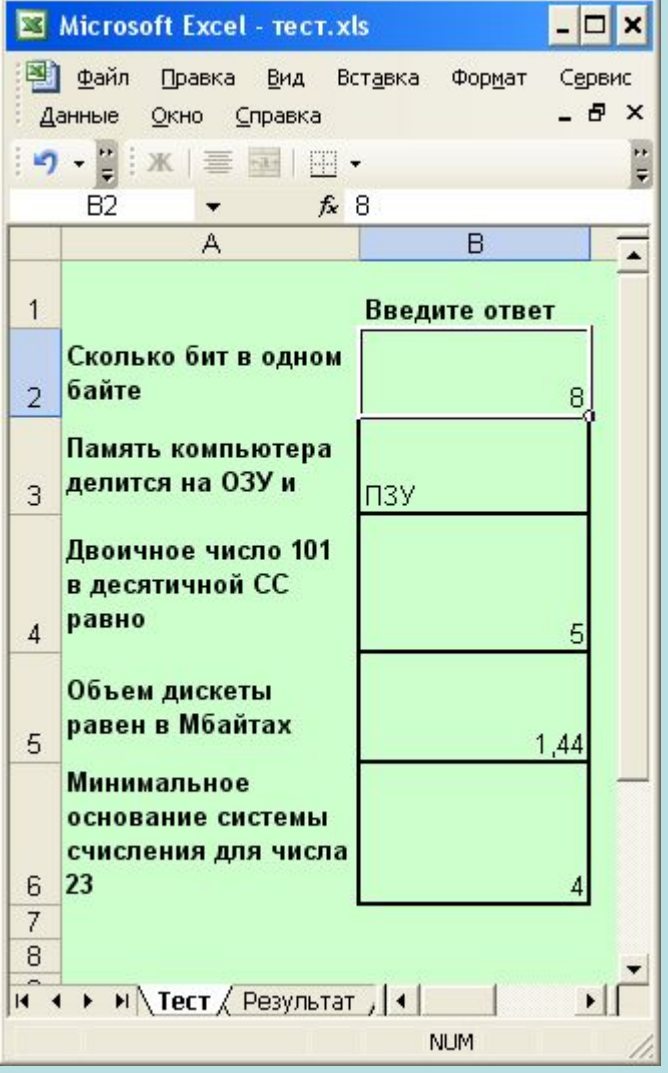

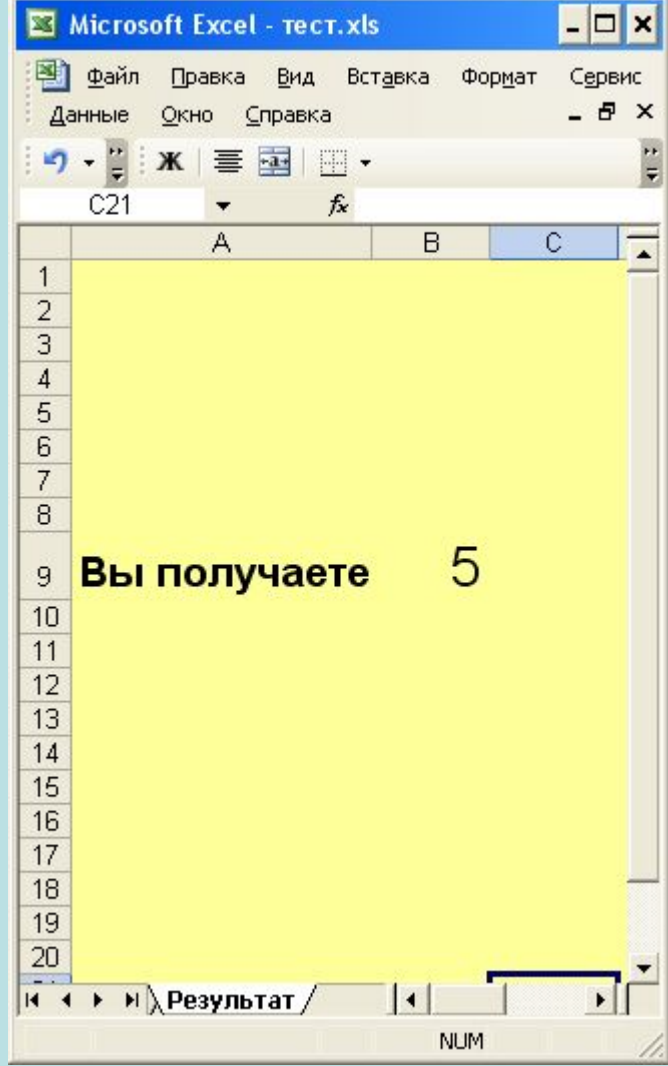

#### Технология создания теста

- На первом листе «ТЕСТ» вводятся тестовые вопросы и выделяются ячейки под ответы.
- На втором листе «РЕЗУЛЬТАТ» вводятся формулы для вычисления количества баллов.

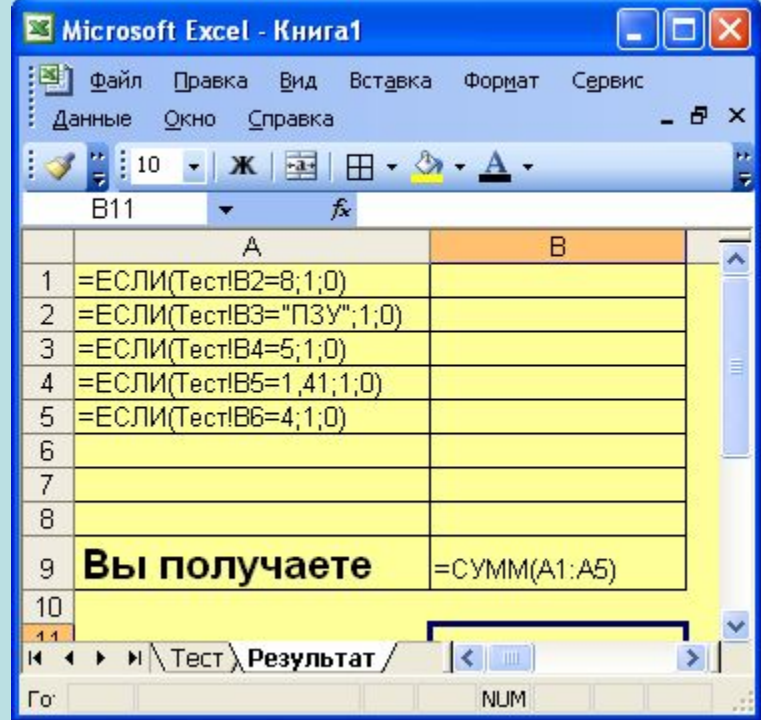

#### Защита ячеек и листов книги

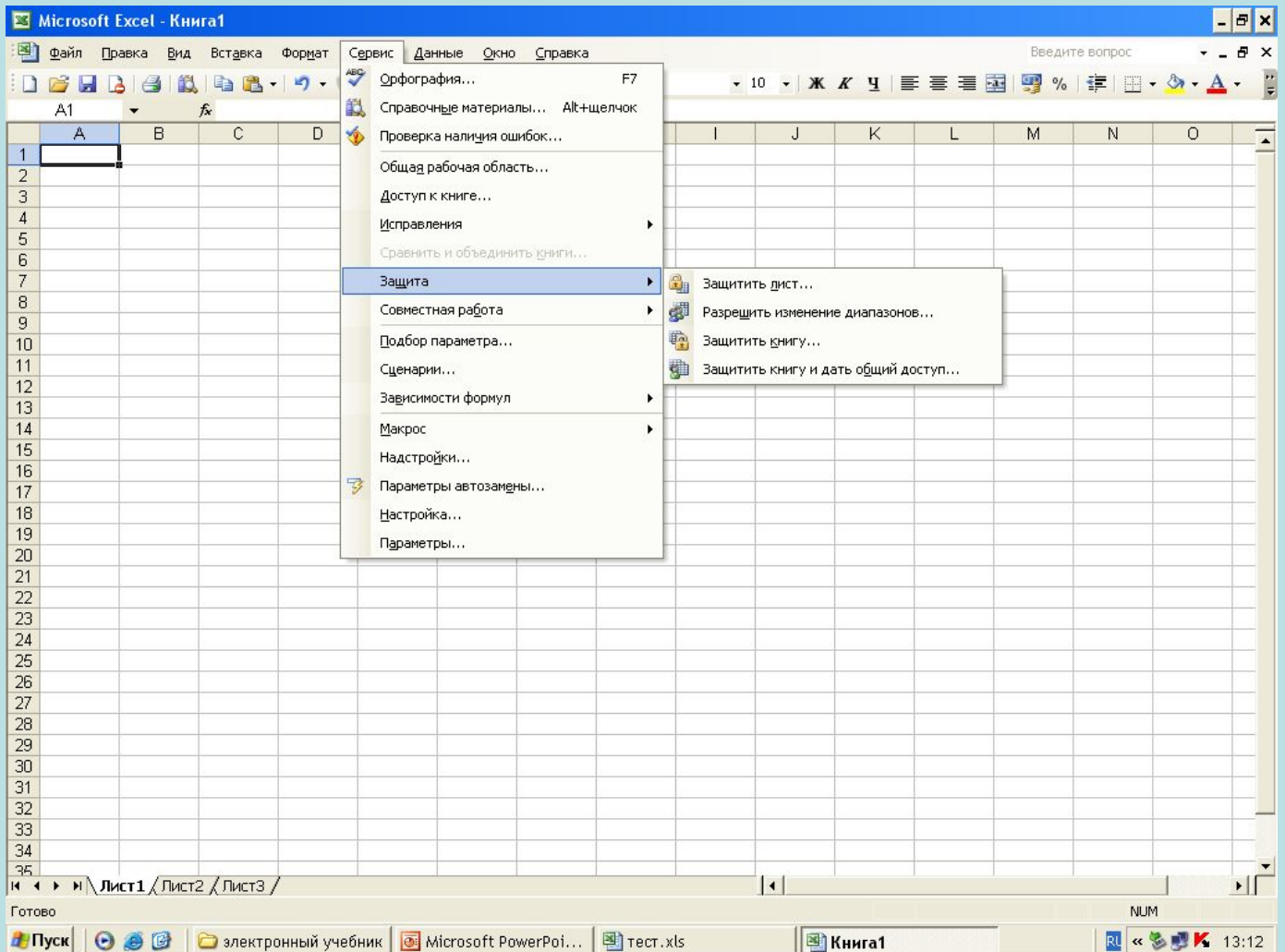

Можно определить защищаемый объект весь лист или диапазон ячеек.

Можно разрешить изменение только в некоторых ячейках.

# VBA в MS Excel

- пользовательские формулы,
- макросы,
- обработка событий, связанных с элементами управления.

#### Спасибо за внимание!